### ACCURO

**Plateforme de communications et de sécurité pour les hôpitaux et EHPAD 100% IP**

## MALCAD facility

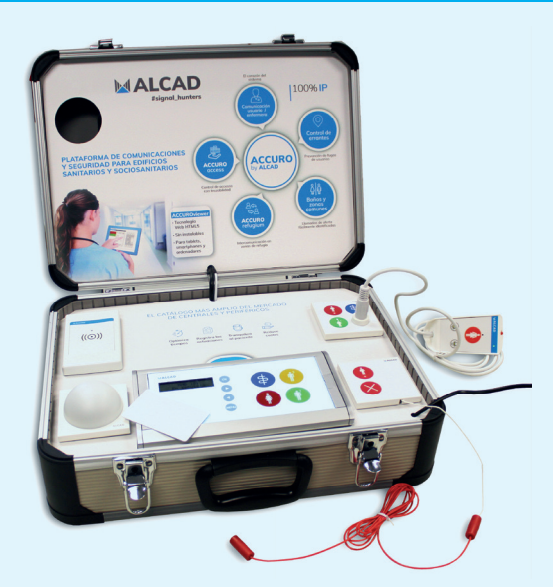

# **Guide rapide valise demo ACCURO**

La valise DKA-231 est un modèle portable du système appel malade ACCURO. Il contient les éléments typiques que l'on peut retrouver dans une chambre d'hôpital ou d'Ehpad, et permet de visualiser son fonctionnement :

- Poste de chambre CHC-231
- Base murale avec boutons d'appel et connecteur de poire: LLC-903
- Poire d'appel et de contrôle d'éclairage: LLC-711
- Tirette de salle de bain: LLC-921
- Lecteur de carte pour contrôle de présence et d'accès: RFI-722
- Hublot de signalisation SEN-724.

De plus, elle est équipée d'un réseau WIFI qui vous permet de recevoir des appels sur les téléphones SIP et d'accéder à AC-CUROViewer et ACCUROManager.

Voici comment démarrer le système, accéder à ACCUROViewer et ACCURO-Manager, et configurer un smartphone pour recevoir des appels.

#### **1. Allumer la valise**

Branchez la valise sur prise électrique.

Attendez que le CHC-231 affiche uniquement le texte suivant (cela peut prendre jusqu'à 1 min) :

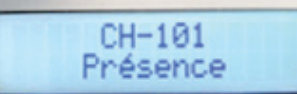

#### **2. Accéder à ACCUROViewer**

Accédez au wifi de la valise : ACCURO\_WIFI

Lire le code QR suivant : http://172.23.201.1/ALCADViewer

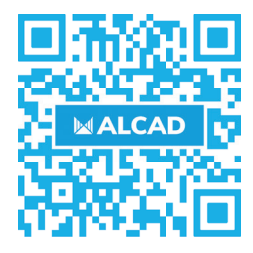

#### **3. Accéder à ACCUROManager**

Accédez au wifi de la valise : ACCURO\_WIFI

Lire le code QR suivant :

http://172.23.201.1/ALCADManager User : admin Password : alcad

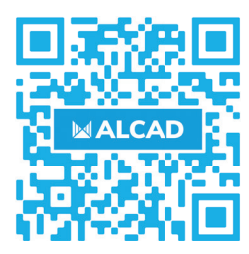

#### **4. Configurer le smartphone**

Afin de recevoir des appels et pouvoir utiliser l'interphonie avec le poste de chambre, il est nécessaire d'installer une application sur smartphone. Nous recommandons l'APP gratuite, GS Wave.

Téléchargez l'APP softphone

Entrez dans l'APP.

Allez dans: Paramètres -> Options du compte -> Cliquez sur le symbole « + ».

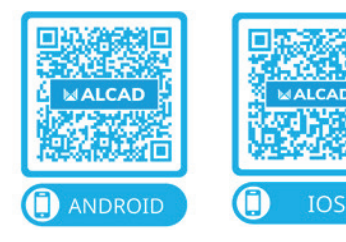

Configurez le compte avec les éléments suivants :

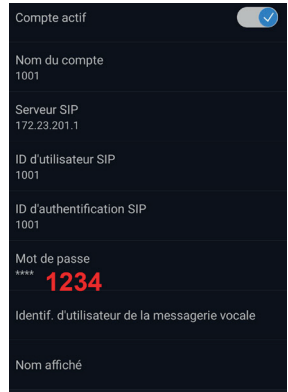

Enregistrer.